# **Hardware Installation Manual IES SeriesIntegrated Easy Servos**

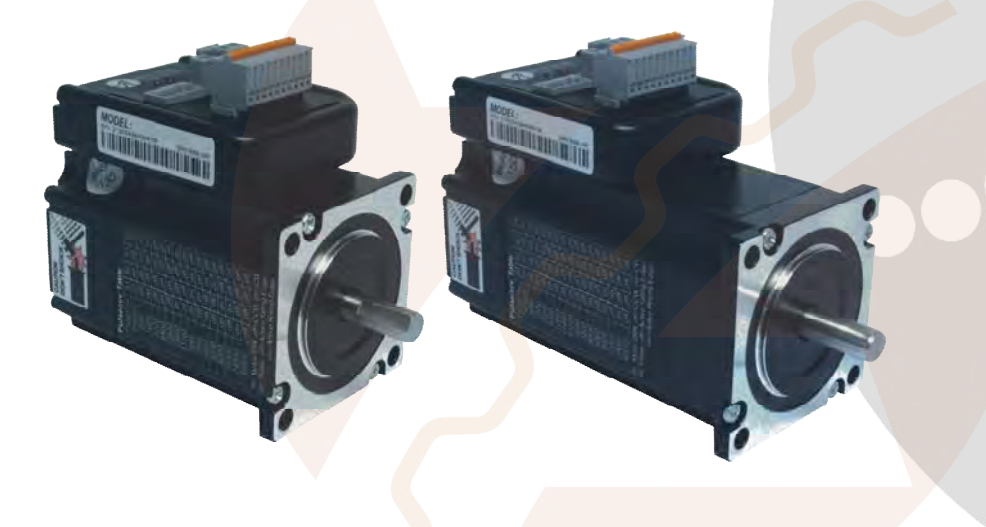

#### *Part Number*

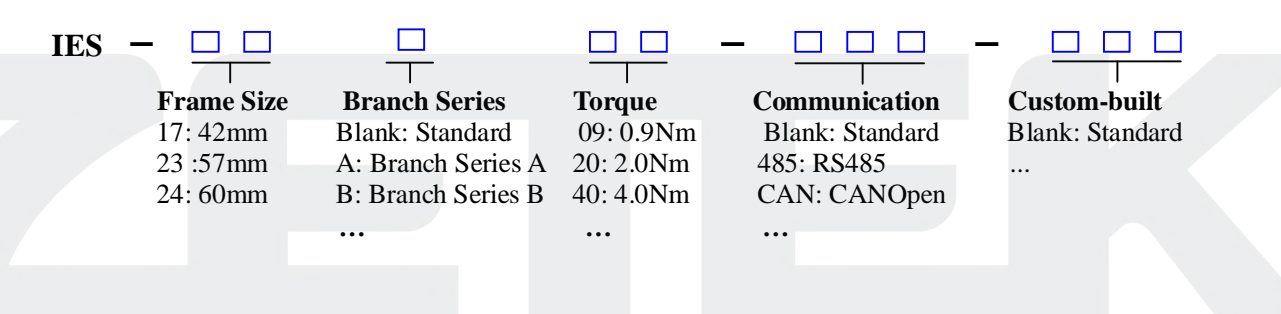

Leadshine reserves the right to make changes without further notice to any products herein to improve reliability, function or design. Leadshine does not assume any liability arising out of the application or use of any product or circuit described herein; neither does it convey any license under its patent rights of others.

Leadshine's general policy does not recommend the use of its products in life support or aircraft applications wherein a failure or malfunction of the product may directly threaten life or injury. According to Leadshine's terms and conditions of sales, the user of Leadshine's products in life support or aircraft applications assumes all risks of such use and indemnifies Leadshine against all damages.

#### ©**2012 by Leadshine Technology, All Rights Reserved**

#### **Change Log**

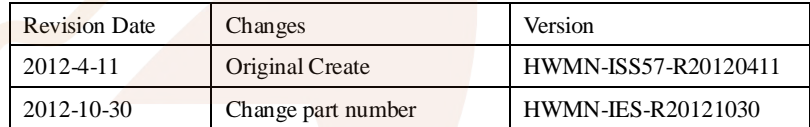

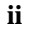

HWMN-IES-R20121030

### **Safety Items**

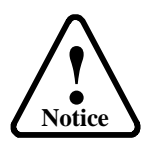

Read this manual carefully before trying to install the stepper drive into your system. The person setup the stepper drive should have a better understanding on electronics and mechanics. Contact Leadshine technical guys when have questions on this document.

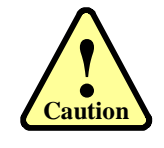

Make sure the power supply voltage dose not exceed the drive's input range. Double check the connections and make sure the power lead polarity is correct.

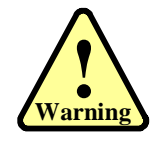

Do not set high current to small stepper motor. It is possible that the motor will be damaged.

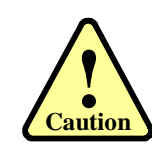

Disconnect the motor from the load if you are not sure the move direction. Adjust the axis in the middle before trying to run the motor.

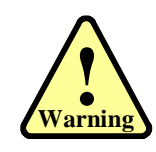

Never disconnect the motor lead when the power source is energized.

**iii** 

HWMN-IES-R20121030

# **Table of Contents**

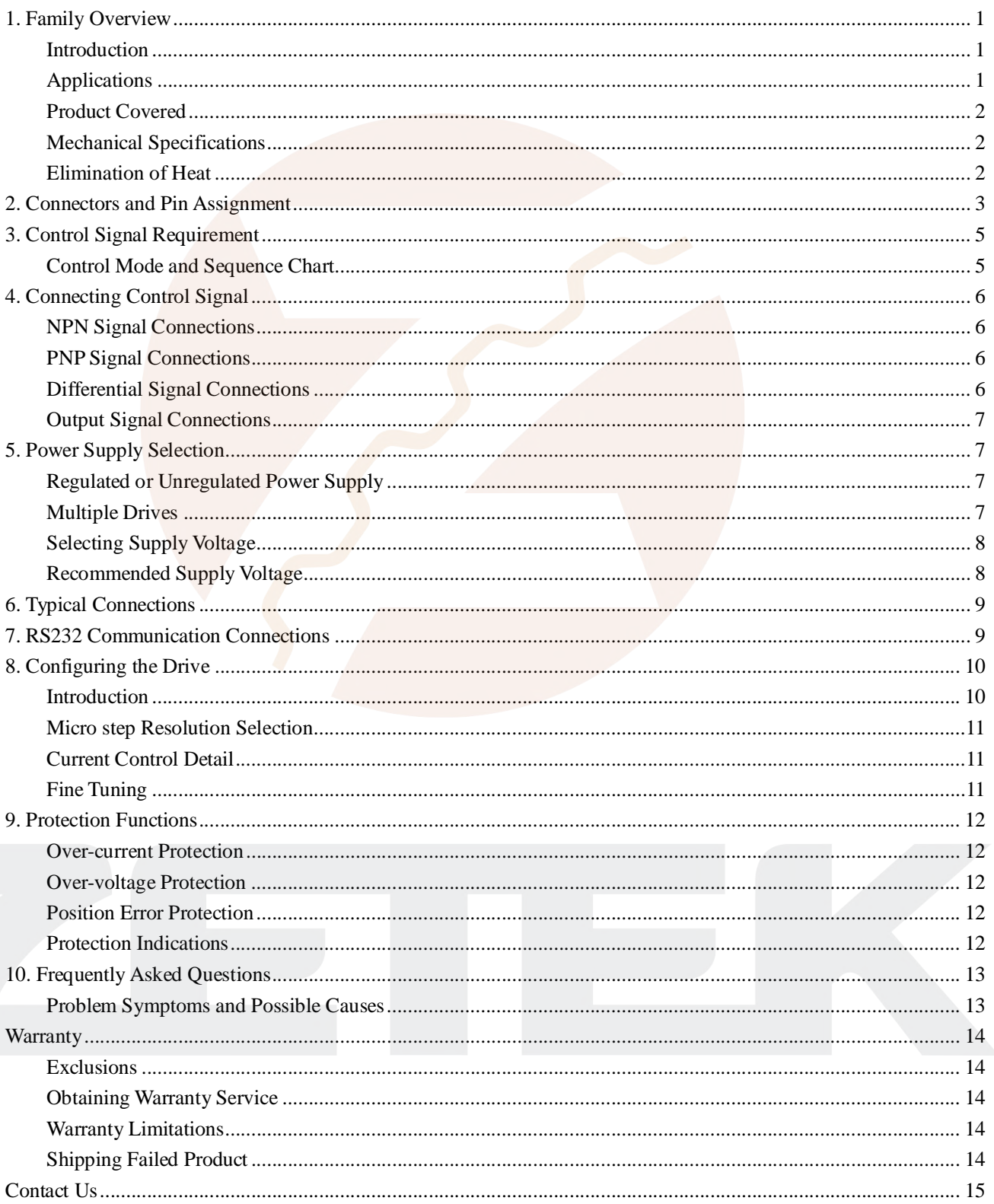

HWMN-IES-R20121030

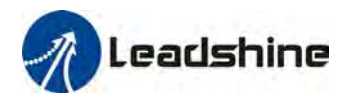

# **1. Family Overview**

#### **Introduction**

Leadshine's IES integrated easy servo motor is a stepper motor integrated with a 1,000-line (4,000 PPR) encoder and a hybrid servo drive. At very compact size and with all components integrated, the IES can save mounting space, eliminate encoder connection & motor wiring time, reduce interference, and cut/reduce cable and labor costs.

By adopting Leadshine's latest hybrid servo control technology, the hybrid servo drive of the IES can drive the stepper motor with high staring torque, high precision, smooth movement, and extra low noise at low speed movement with no obvious resonance area. Different from constant-output-current output from a drive to a stepper motor in normal open-loop stepper controls, output current of the IES is dynamic and changes depending on load condition, same as servo controls. Therefore, it can significantly reduce motor heating and increase motor lifetime. The drive takes step  $\&$  direction input commands, and is capable of outputting in-position and fault signals back to a motion controller or external devices, for complete system controls.

The integrated 1,000-line encoder of can offer the real-time motor shaft position to the drive. Based on that position, the drive can then close the loop between the motor and drive, ensure no step is lost, and eliminate the possibility of stall or loss of movement synchronization which is often found in open-loop stepper systems. By getting rid of torque reservation in open-loop stepper systems, the IES can significantly improve high speed performance by as much as 30%. In addition, the IES performs much better in response time and speed acceleration over open-loop step systems.

Compared with brushless servo systems, the IES has much higher low speed torque, no overshooting  $\&$  zero settling time, no overshooting, no hunting, and no/little tuning. Significant cost cutting also makes the IES ideal for the motion control systems in many applications.

#### **Applications**

Leadshine's IES integrated easy servo motor offers an alternative solution to fill the gap between budget open-loop stepper systems, and expensive high performance brushless servo systems. It combines the features of high low-speed torque of open loop stepper, and closed-loop movements of traditional servo systems. Integration design with motor, drive, and encoder significantly reduces setup time and cut costs of your control systems.

Advanced features over open-loop stepper systems, such as much higher high-speed torque, no loss of movement synchronization, much lower motor heating, no obvious resonance area, etc., make the IES ideal product for upgrading stepper systems to get performance boost for many stepper applications such as CNC routers, CNC laser cutting machines, CNC milling machines, CNC lathes, medical / biotech equipments, lab automation instruments, etc.

Features over traditional brushless servo systems, such as significant lower costs, no hunting, no overshooting, easy setup, etc., make the IES ideal products in many traditional servo applications such as short distance movement boding type machines and vision applications. Its natural feature of high low-speed torque makes the IES a perfect product for replacing many high-cost servo applications with gear head speed reduction.

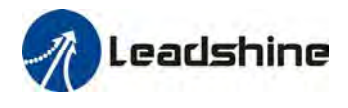

#### **Product Covered**

This manual covers the Leadshine integrated easy servo products as shown in the following table:

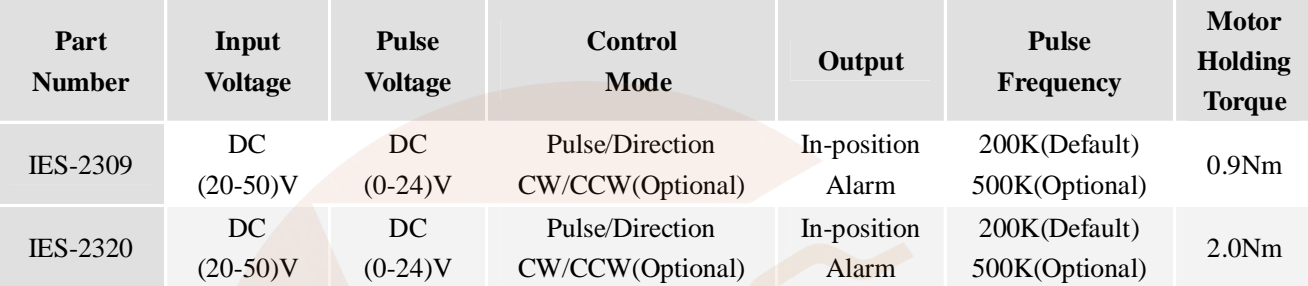

### **Mechanical Specifications**

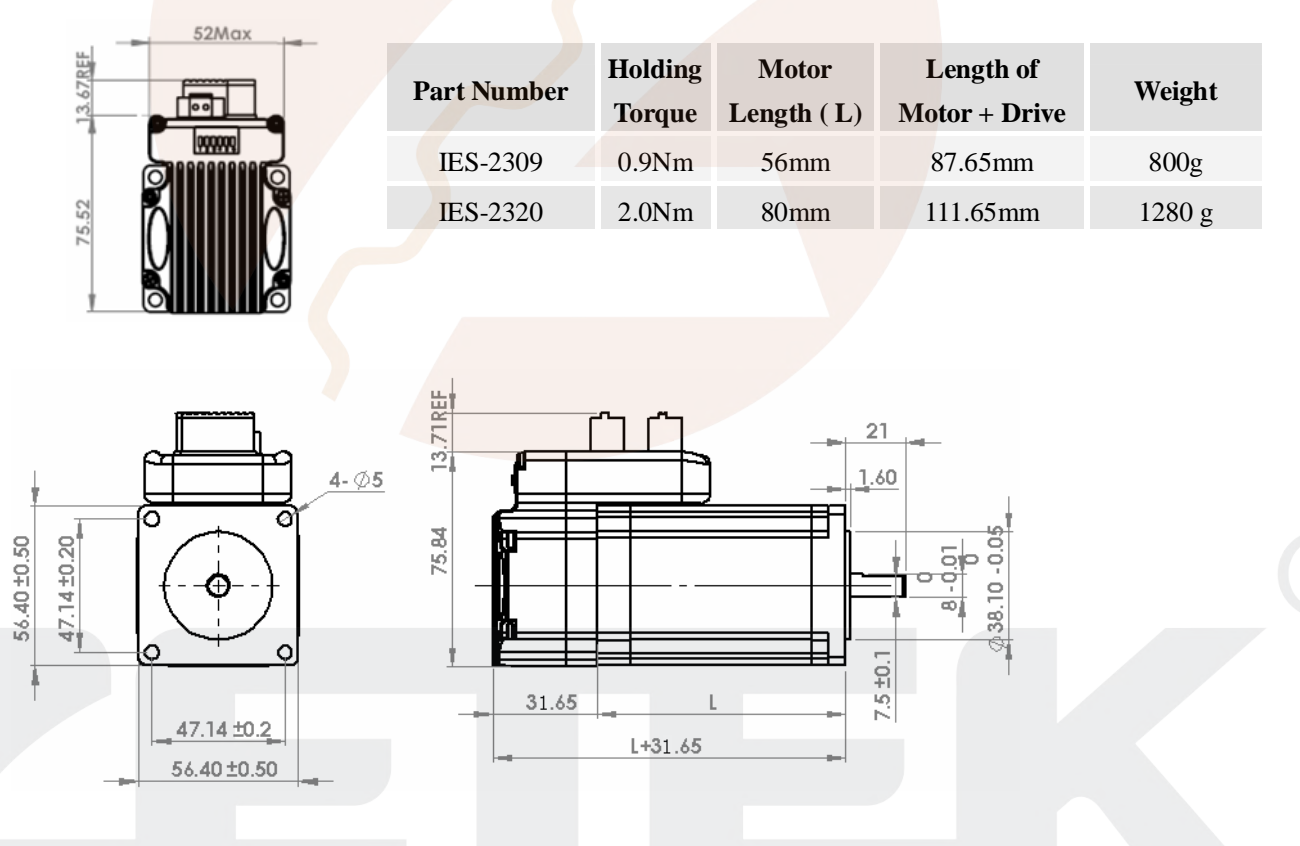

#### **Elimination of Heat**

- · Drive board's reliable working temperature(case) should be <70℃(158 ℉ ), and motor working temperature(surface) should be < $80^{\circ}$ C(176°F);
- It is recommended to set 40% holding current percentage and use automatic idle-current mode, namely current automatically reduce to 40% when motor stops, so as to reduce driver heating and motor heating;
- Refer to the software operating manual for how to set holding current.

**EXECUTE 2 2** 

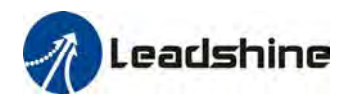

It is recommended to mount the integrated in a space allowing air flow for good heat conduction. Use forced cooling method to cool the system if necessary.

# **2. Connectors and Pin Assignment**

The IES23 has three connectors, a connector for control signals connections, a connector for RS232 communication connections and a connector for power connections.

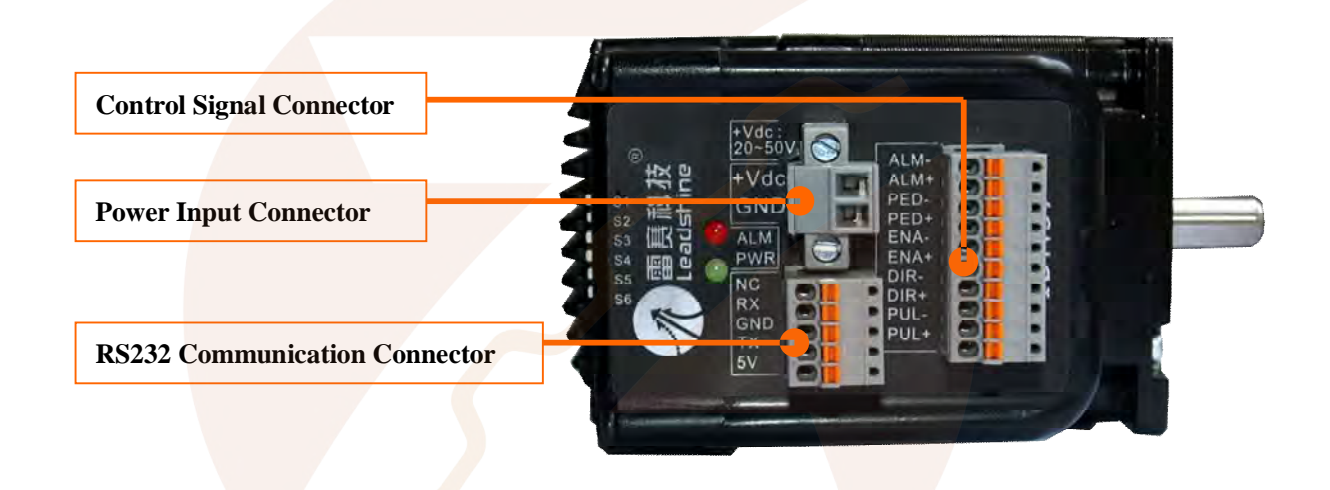

The control signal inputs include PULSE, DIRECTION and ENABLE and the control signal outputs include PED (In-position) and ALARM. All the above control signals are integrated into one connector.

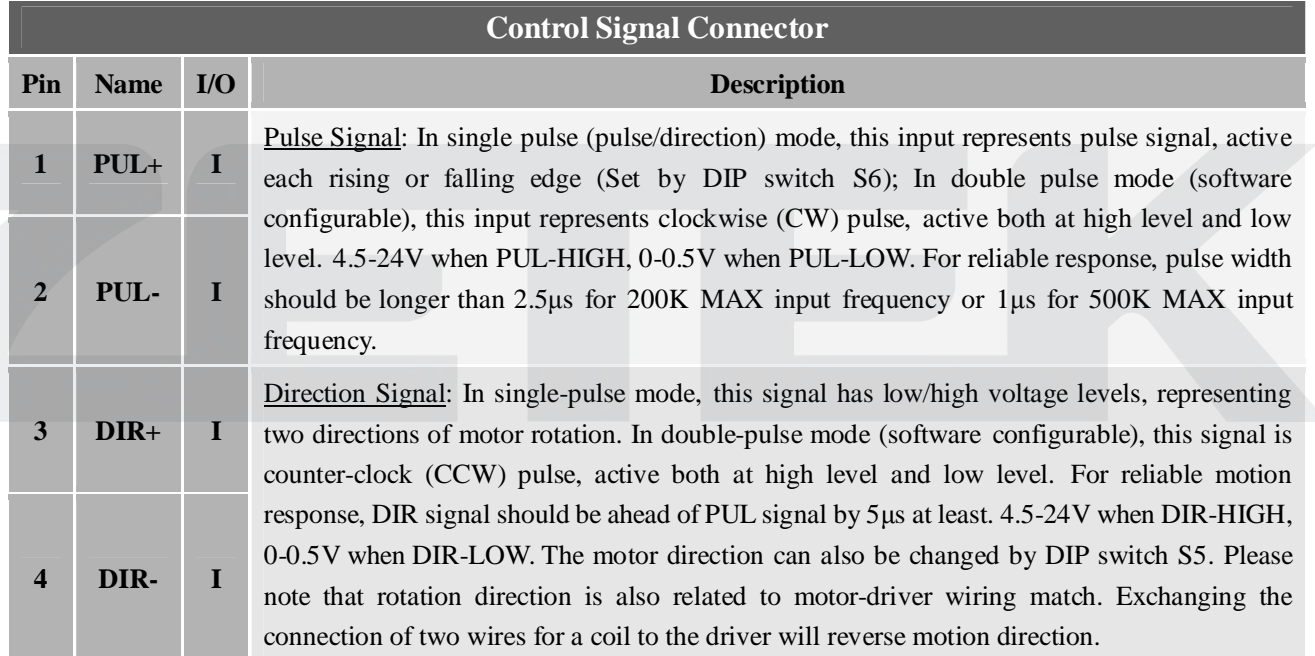

**HWMN-IES-R20121030 3** 

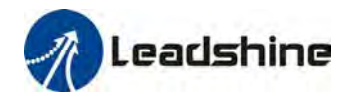

Hardware Installation Manual of the IES Series

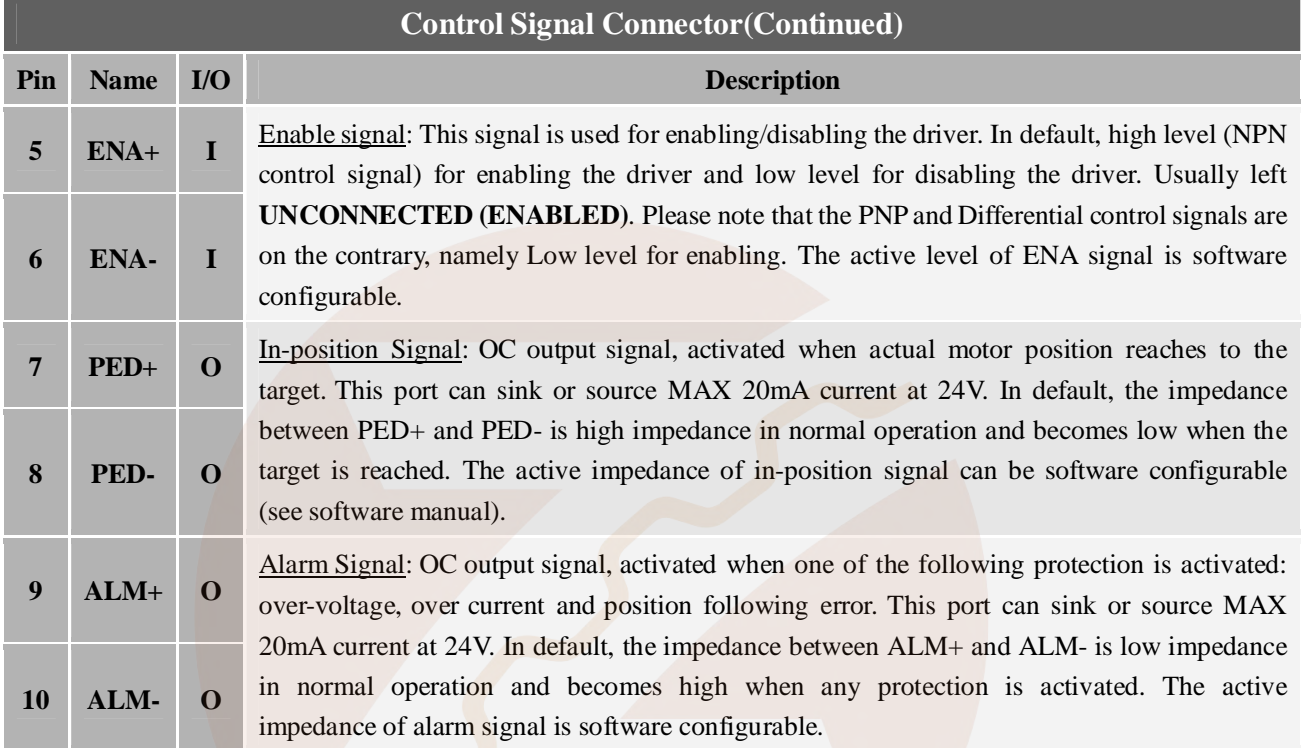

The power input connector is a two pin screw terminal. It has the +Vdc and GND inputs which corresponding to the positive and negative output the power supply, respectively.

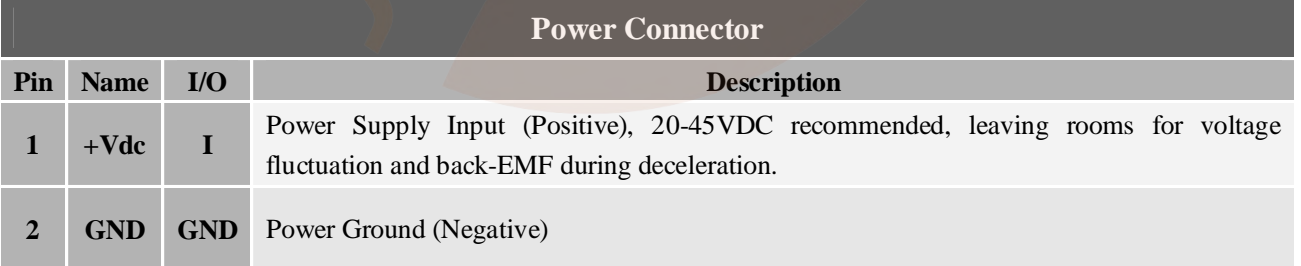

The RS232 communication connector is used to configure the programmable parameters like micro step, holding current percentage, active edge/level of control signal, etc. A PC with at least one serial port is required. You can copy the software either from<http://www.leadshine.com> or form Leadshine CD. See the detail in software manual.

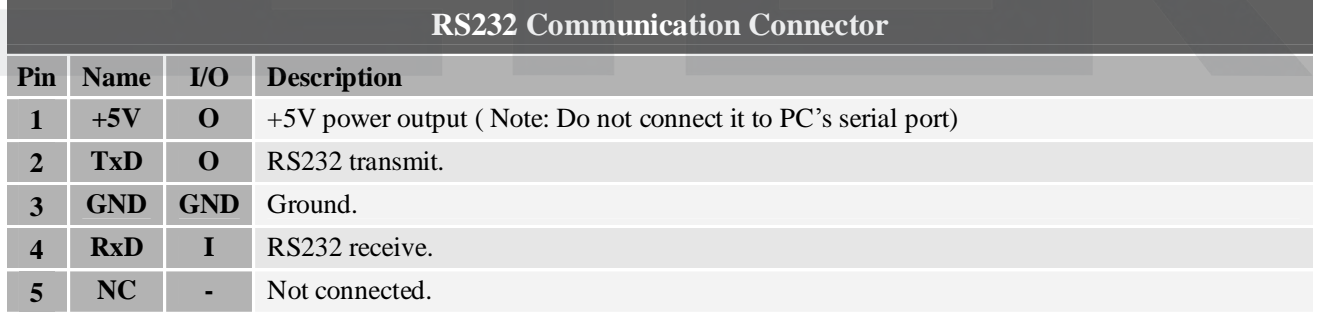

HWMN **4** -IES-R20121030

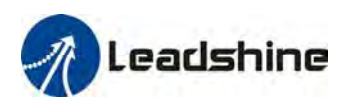

# **3. Control Signal Requirement**

# **Control Mode and Sequence Chart**

By default the IES integrated motor supports Pulse/Direction control mode. If CW/CCW control mode is needed, you can use the PC software to change it. See more information in the software manual. In order to avoid problems such as motor not moving, losing steps and only running at low speed, the PULSE, DIRECTION and ENABLE signal must have the following sequence:

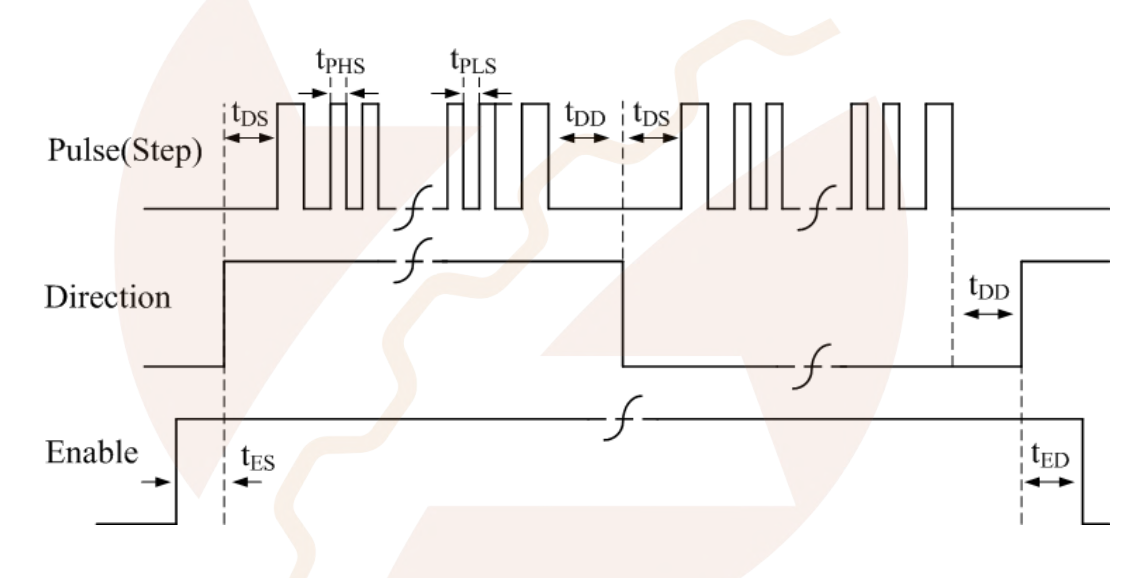

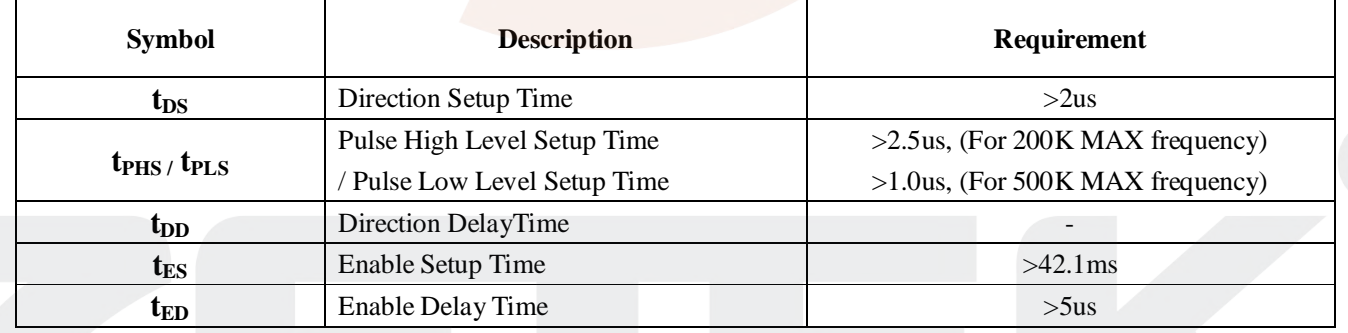

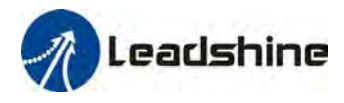

#### **4. Connecting Control Signal**

The IES accepts both differential and single-ended inputs (including open-collector and PNP output). Choose suitable connections type according to the controller type. Make sure the output port of the controller can sink or source at least 10mA current for the input isolated opto-coupler. If the cable length is greater than 50cm, it is recommended to use twisted shielded pair cable for these signal. Do not put the control signal cable together with the cables which is used for high power or high current equipment, in case of electronic interference coupled into the IES through air.

#### **NPN Signal Connections**

If the motion controller is not differential output type, recommended to select motion controller with NPN type output as it can sink more current than source current. In this connection, Pulse, Direction and Enable signal share the same VCC (Positive) terminal.

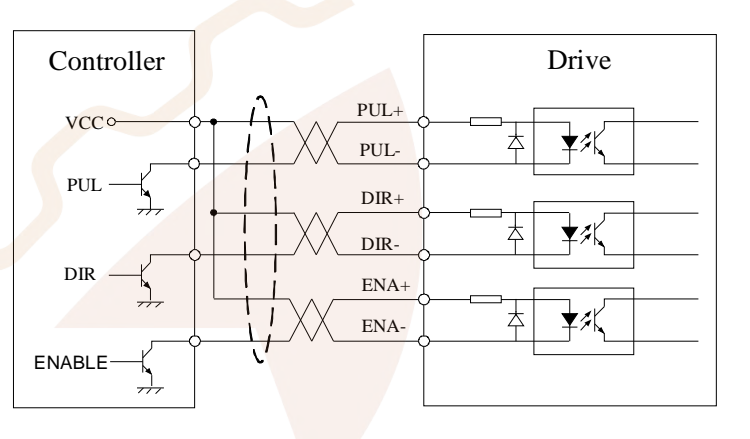

#### **PNP Signal Connections**

In this connection, Pulse, Direction and Enable signal share the same ground (negative) terminal.

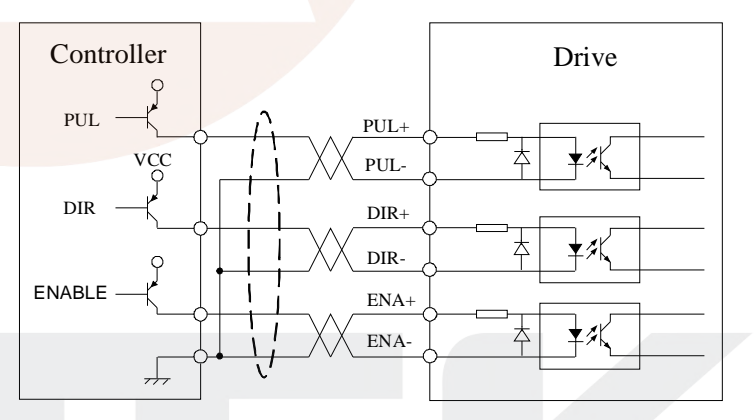

#### **Differential Signal Connections**

For differential output controller, connect to the integrated stepper accordingly.

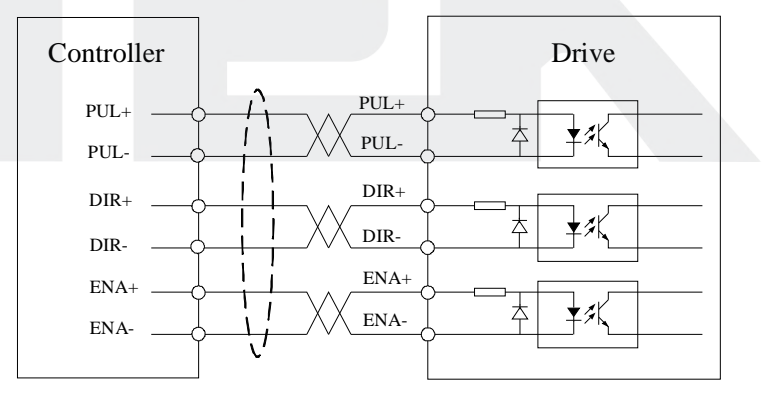

HWMN **6** -IES-R20121030

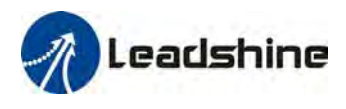

#### **Output Signal Connections**

The IES integrated stepper offers the PED (in-position) signal to indicate the achievement of target position. The ALM signal will be active when the integrated stepper goes into error. The output of PED and ALM is isolated and you can connect them to the inputs of the controller as shown in the right figure.

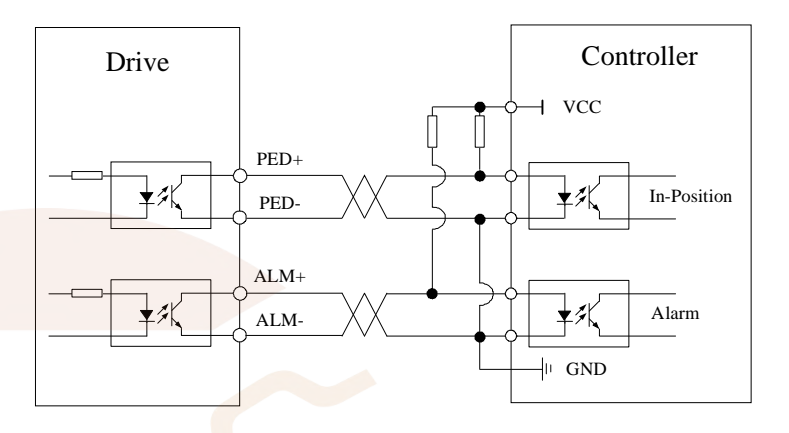

### **5. Power Supply Selection**

To achieve good driving performances, it is important to select supply voltage and output current properly. Generally speaking, supply voltage determines the high speed performance of the motor, while output current determines the output torque of the driven motor (particularly at lower speed). Higher supply voltage will allow higher motor speed to be achieved, at the price of more noise and heating. If the motion speed requirement is low, it's better to use lower supply voltage to decrease noise, heating and improve reliability.

#### **Regulated or Unregulated Power Supply**

Both regulated and unregulated power supplies can be used to supply the drive. If regulated power supplies (such as most switching supplies.) are indeed used, it is important to have large current output rating to avoid problems like current clamp, for example using 4A supply for 3A motor-drive operation. On the other hand, if unregulated supply is used, one may use a power supply of lower current rating than that of motor (typically  $50\% \sim 70\%$  of motor current). The reason is that the drive draws current from the power supply capacitor of the unregulated supply only during the ON duration of the PWM cycle, but not during the OFF duration. Therefore, the average current withdrawn from power supply is considerably less than motor current. For example, two 3A motors can be well supplied by one power supply of 4A rating.

#### **Multiple Drives**

It is recommended to have multiple drives to share one power supply to reduce cost, if the supply has enough capacity. To avoid cross interference, DO NOT daisy-chain the power supply input pins of the drives. Instead, please connect them to power supply separately.

HWMN **7** -IES-R20121030

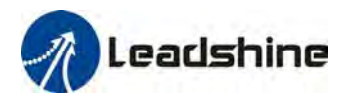

### **Selecting Supply Voltage**

Higher supply voltage can increase motor torque at higher speeds, thus helpful for avoiding losing steps. However, higher voltage may cause bigger motor vibration at lower speed, and it may also cause over-voltage protection or even drive damage. Therefore, it is suggested to choose only sufficiently high supply voltage for intended applications, and it is suggested to use power supplies with theoretical output voltage of drive's minimum  $+10\%$  to drive's maximum – 10%, leaving room for power fluctuation and back-EMF.

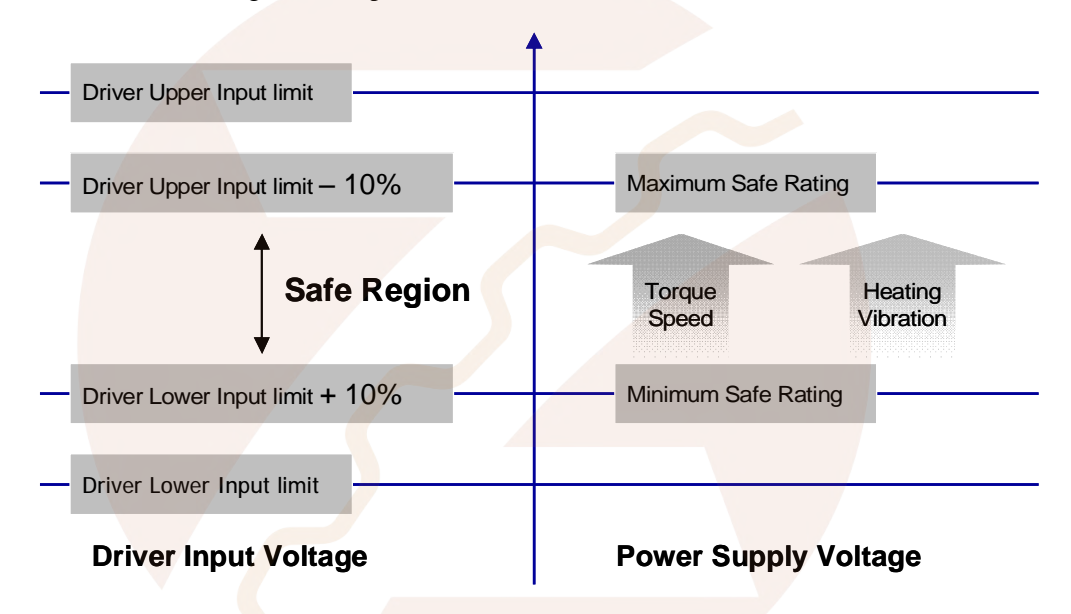

# **Recommended Supply Voltage**

Both Leadshine's regulated and unregulated power supply has been designed specially for motion control.

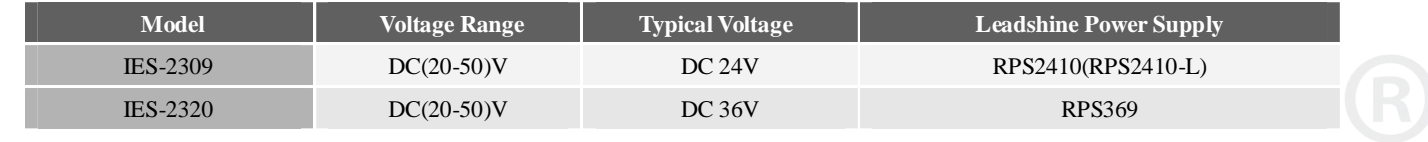

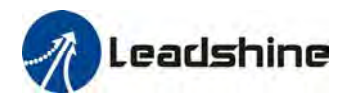

# **6. Typical Connections**

Typical connections of IES-23xx for NPN control signal is as follows.

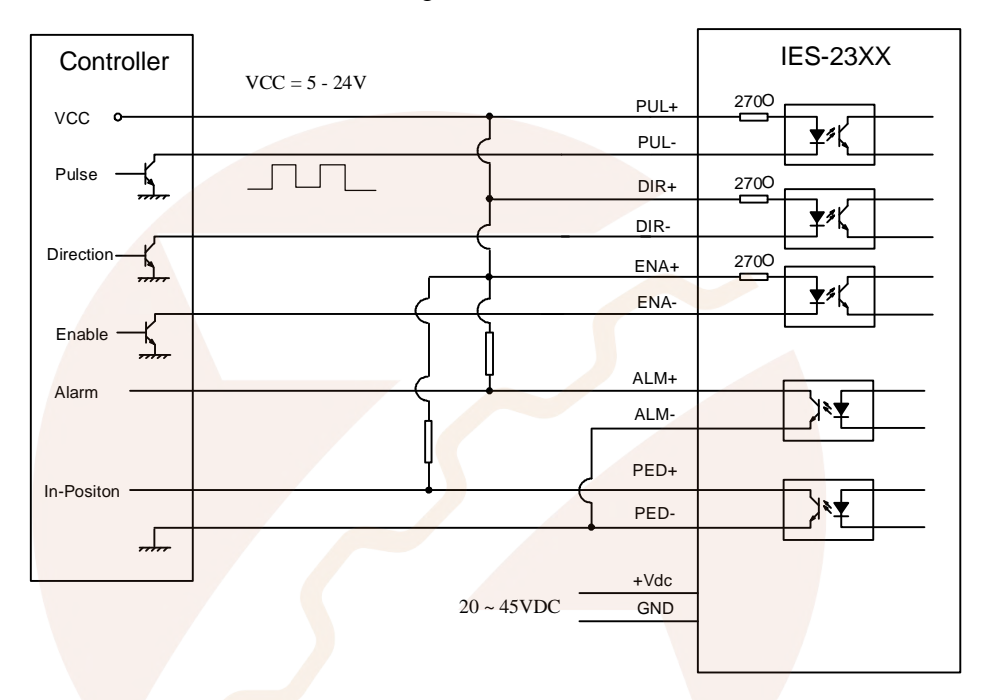

- · In order to improve anti-interference performance of the drive, it is recommended to use twisted pair shield cable.
- · To prevent noise incurred in PUL/DIR signal, pulse/direction signal wires and motor wires should not be tied up together. It is better to separate them by at least 10 cm, otherwise the disturbing signals generated by motor will easily disturb pulse direction signals, causing motor position error, system instability and other failures.
- · If a power supply serves several drives, separately connecting the drives is recommended instead of daisy-chaining.
- · It is prohibited to pull and plug power connector while the drive is powered ON, because there is high current flowing through motor coils (even when motor is at standstill). Pulling or plugging power connector with power on will cause extremely high back-EMF voltage surge, which may damage the drive.

# **7. RS232 Communication Connections**

The RS232 communication only use Transmit, Receive and ground signals. Connect them to the serial port accordingly. The right drawing shows the RS232 communication cable with a 9-pin D-Shell female connector.

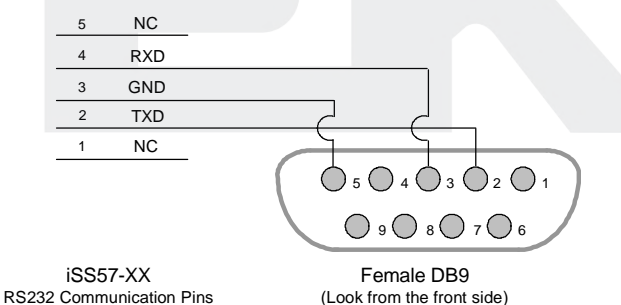

**9** 

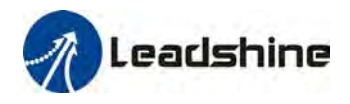

# **8. Configuring the Drive**

#### **Introduction**

There is only one DIP switch to select the micro step resolution, change motor direction and active edge of pulse edge. The motor current will be adjusted dynamically according to load condition.

Micro step resolution of the IES can be configured via a 4-bit DIP switch, or Leadshine's tuning software ProTuner. When all bits of the DIP switch are at "ON" positions, the integrated hybrid servo drive board will take the micro step resolution setting set by the software (4000 by default). In this case, a user can re-configure the resolution to any value between 200 and 102, 400 (increased by 1) through software. If any bit of the DIP switch is at "OFF" position, the integrated drive board will take micro step revolution setting determined by bit positions of the DIP switch. Use the following table for their resolution settings via the DIP switch.

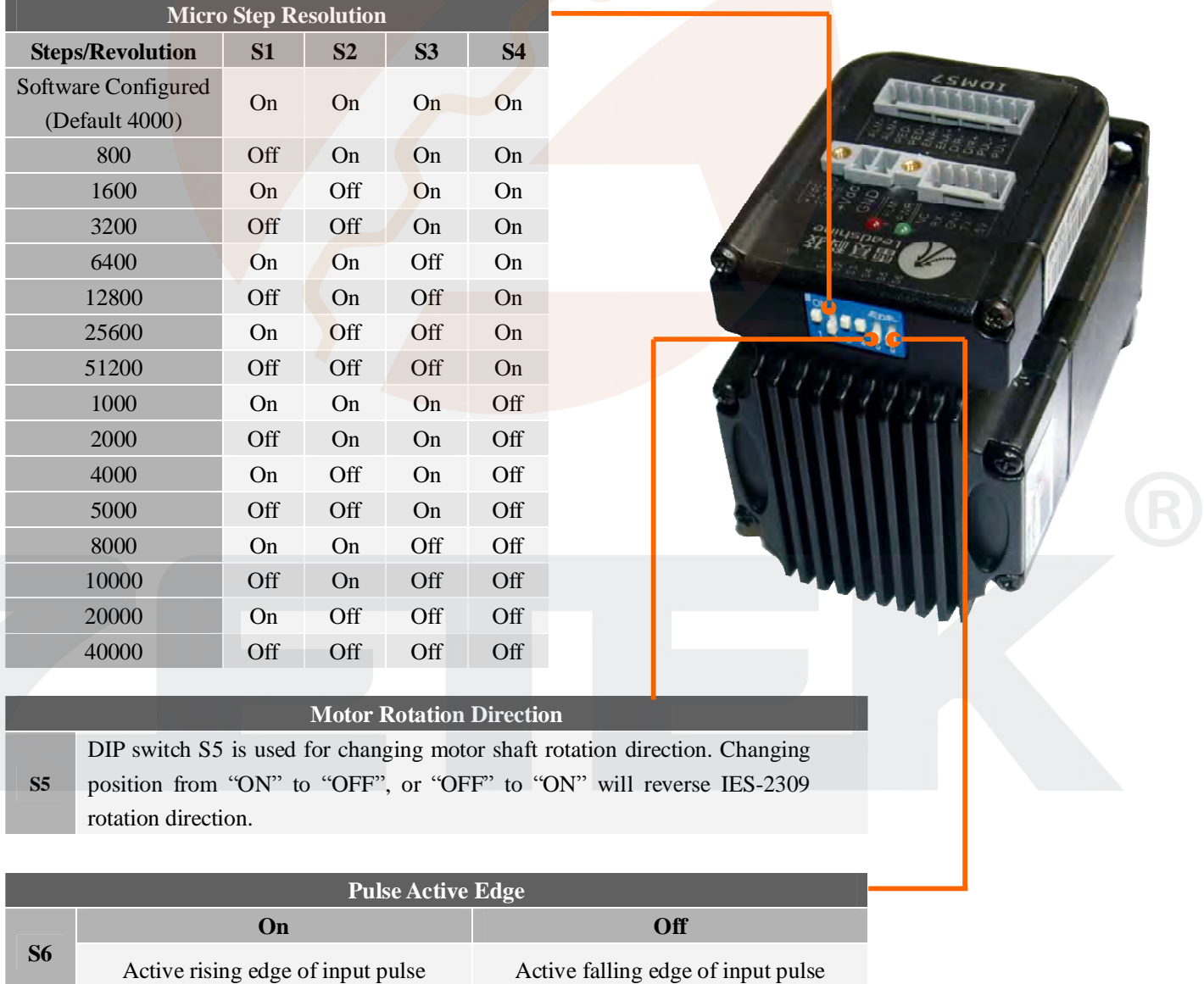

HWMN **10** -IES-R20121030

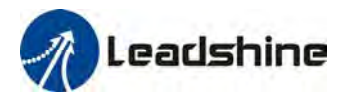

#### **Micro step Resolution Selection**

The stepper motor moves one step when one pulse is applied to the stepper drive. If microstep is 1, the step angle is a full step which is 1.8 degree for 2-phase stepper motor and 1.2 degree for 3-hpase stepper motor. Microstep can be taken as the divisions of one full step. For example, stepper motor moves half of the full step when the microstep is 2. For 2-phase stepper motor and drive, we have the following formula to calculate the microstep resolution, or pulse counts of one motor shaft revolution:

*Microstep* Re *solution* = 200  $\times$  *Microstep* 

The motor speed can be calculated as follows:

*Pulse Input Frequency Motor Speed*(*RPS*) =

*Microstep* Re solution

When selecting the drive's micro step resolution for the system:

- · Consider the MAX speed needed, MAX input frequency of driver and MAX output frequency of the controller.
- Micro step resolution of 1600 pulses/revolution (8 micro step) is suitable for most application.
- Micro step resolution of greater than 1600 only increases smoothness but not resolution.

#### **Current Control Detail**

Leadshine's IES integrated step servo motor is integrated with a high-resolution 1,000-line optical incremental encoder. That encoder can send the real-time shaft position back to the integrated drive of the IES. Like traditional servo controls, the drive can automatically adjust the output current to the motor. The output current ranges between the holding current and the close-loop current. When there is no pulse sent to the drive, the IES goes into idle mode and the actual motor current is determined by the holding current percentage (similar to "idle current" of open loop stepper drives). In normal working mode, the IES monitors the actual shaft position all the time. The current outputted to the motor changes dynamically based on the tracking error between the actual position and the commanded position.

Low holding current can reduce motor heating however also reduces the holding torque which is used to lock the motor shaft at standstill. It is recommended to determine the holding current by whether or not there is big vibration at start-up and how much lock torque is required, based on your actual applications.

# **Fine Tuning**

Leadshine already loads default current-loop parameters and position-loop parameters. Those default parameter values have been optimized. They should be good enough for most industrial applications, and there is no need to tune them. However, if you want to fine tune the IES for best performance for your applications, Leadshine also offers tuning software, ProTuner, which allows you to adjust those current-loop and position-loop parameters (see software manual).

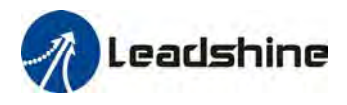

# **9. Protection Functions**

To improve reliability, the IES incorporates some built-in protection functions. The Integrated stepper uses one red LED to indicate the protection type. The periodic time of red is 4 s (seconds), and the blinking times of red LED indicates what protection has been activated. Because only one protection can be displayed by red LED, so the drive will decide what error to display according to their priorities. See the following Protection Indications table for displaying priorities.

### **Over-current Protection**

Over-current protection will be activated when continuous current exceeds 18A or in case of short circuit between motor coils or between motor coil and ground, and RED LED will blink once within each periodic time.

### **Over-voltage Protection**

When power supply voltage exceeds 60VDC, protection will be activated and red LED will blink twice within each periodic time.

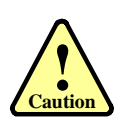

When above protections are active, the motor shaft will be free or the LED will blink. Reset the drive by repowering it to make it function properly after removing above problems. Since there is no protection against power leads  $( + , -)$  reversal, it is critical to make sure that power supply leads correctly connected to drive. Otherwise, the drive will be damaged instantly.

# **Position Error Protection**

When the position error exceeds the limit (software configurable, see software manual), position, protection will be activated and red LED will blink seven times within each periodic time.

# **Protection Indications**

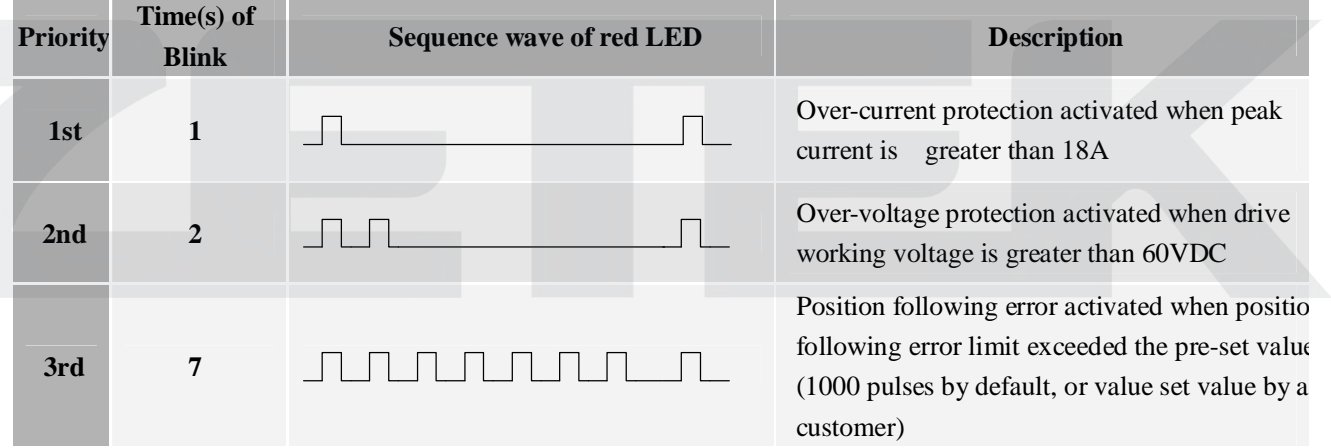

**HWMN-IES-R20121030 12** 

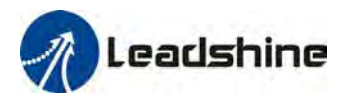

### **10. Frequently Asked Questions**

In the event that your drive doesn't operate properly, the first step is to identify whether the problem is electrical or mechanical in nature. The next step is to isolate the system component that is causing the problem. As part of this process you may have to disconnect the individual components that make up your system and verify that they operate independently. It is important to document each step in the troubleshooting process. You may need this documentation to refer back to at a later date, and these details will greatly assist our Technical Support staff in determining the problem should you need assistance.

Many of the problems that affect motion control systems can be traced to electrical noise, controller software errors, or mistake in wiring.

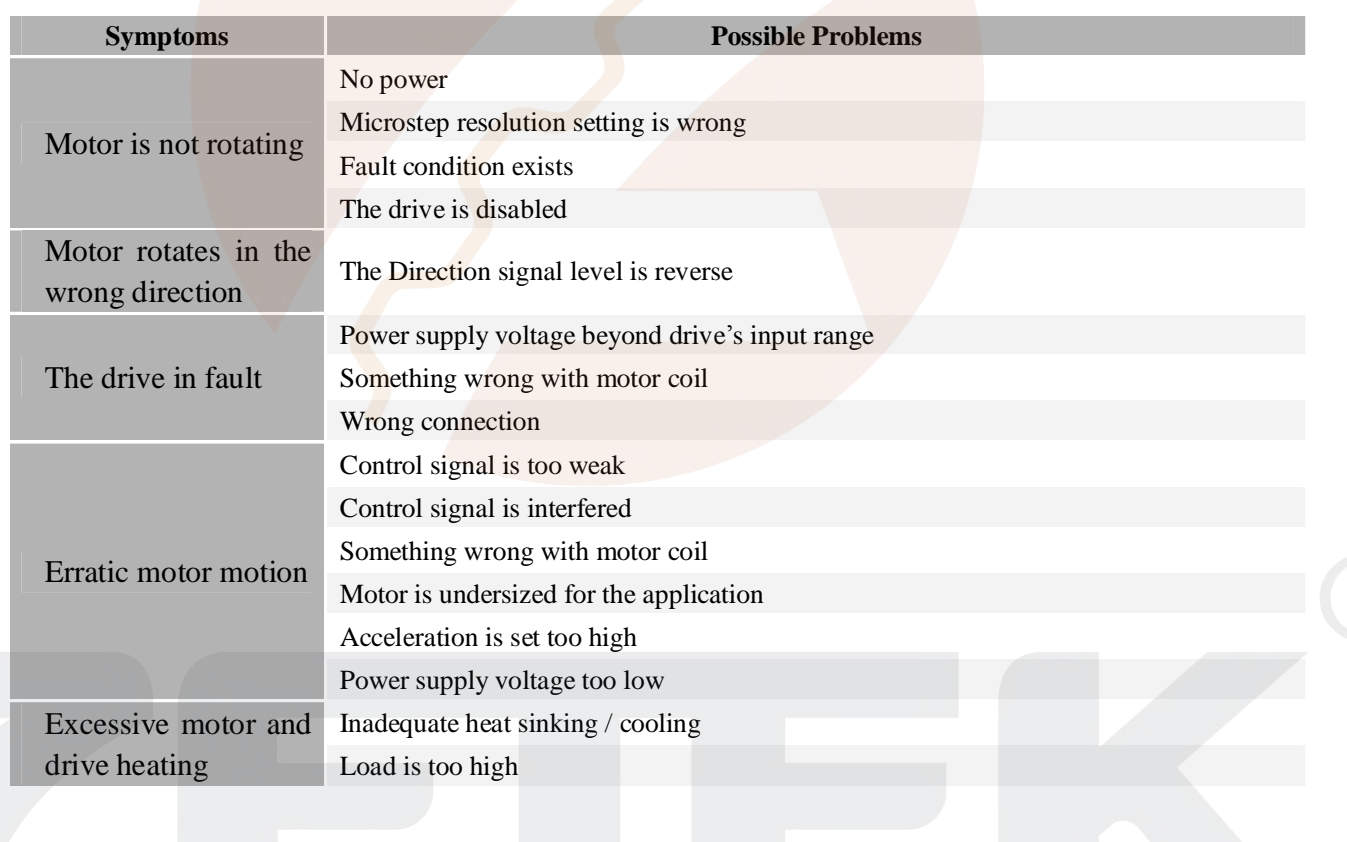

#### **Problem Symptoms and Possible Causes**

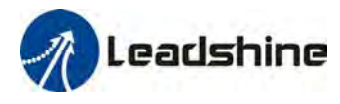

#### **Warranty**

Leadshine Technology Co., Ltd. warrants its products against defects in materials and workmanship for a period of 12 months from shipment out of factory. During the warranty period, Leadshine will either, at its option, repair or replace products which proved to be defective.

#### **Exclusions**

The above warranty does not extend to any product damaged by reasons of improper or inadequate handlings by customer, improper or inadequate customer wirings, unauthorized modification or misuse, or operation beyond the electrical specifications of the product and/or operation beyond environmental specifications for the product.

# **Obtaining Warranty Service**

To obtain warranty service, a returned material authorization number (RMA) must be obtained from customer service at e-mail: before returning product for service. Customer shall prepay shipping charges for products returned to Leadshine for warranty service, and Leadshine shall pay for return of products to customer.

# **Warranty Limitations**

Leadshine makes no other warranty, either expressed or implied, with respect to the product. Leadshine specifically disclaims the implied warranties of merchantability and fitness for a particular purpose. Some jurisdictions do not allow limitations on how long and implied warranty lasts, so the above limitation or exclusion may not apply to you. However, any implied warranty of merchantability or fitness is limited to the 12-month duration of this written warranty.

# **Shipping Failed Product**

If your product fail during the warranty period, e-mail customer service at to obtain a returned material authorization number (RMA) before returning product for service. Please include a written description of the problem along with contact name and address. Send failed product to distributor in your area or: Leadshine Technology Co., Ltd. 3/F, Block 2, Nanyou Tianan Industrial Park, Nanshan Dist, Shenzhen, China. Also enclose information regarding the circumstances prior to product failure.

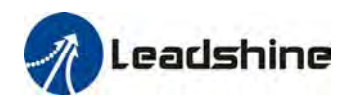

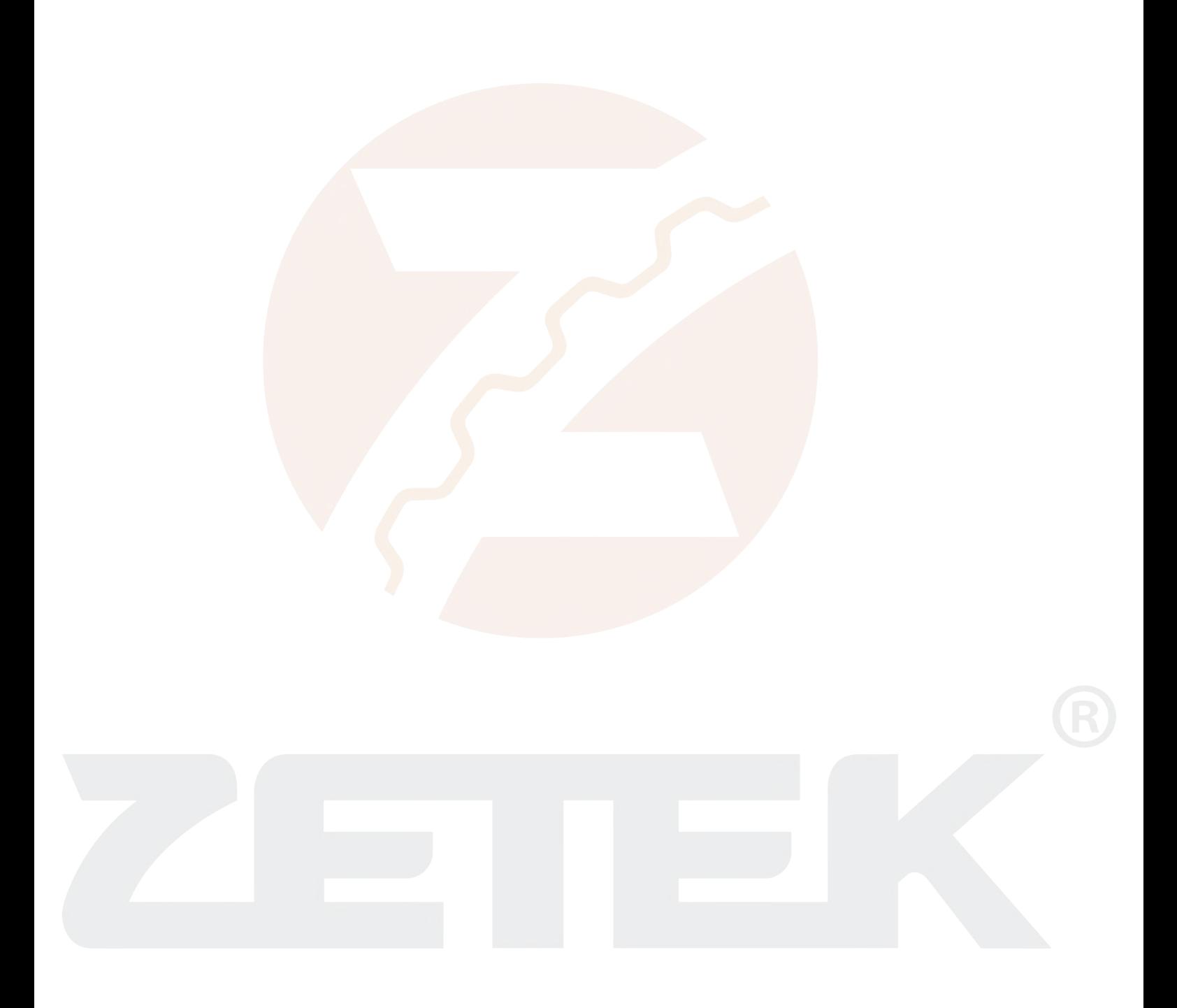

HWMN **15** -IES-R20121030